Volume 11, Issue 3 September 2010

# ANODE

### Inside this Editor's Comments issue:

1

1

8

Editor's Comments

The Back Page

Clip-on R.F. Current Meter

Volume 11, Issue 3

#### How to eMail the club

Just to let the members know, we have a few 'rules' on the email processor.

eMail addressed to :-

zs6wr.club@gmail.com, will be sent to the 'entire' committee. Any attachments greater than 800 k bytes will NOT be sent on to the committee. Also certain junk senders, such as ABSA scammers will be deleted.

I am 'trying out' a new rule this month, which should send email to 'all the current members'.

#### Amateur Radio and Linux…

## Clip-on RF Current Meter

G0SNO's original article was in Rad-Com (RSGB) April 1993, page 74. The original Maplin ferrite core is no longer available, but this version contains additional information from G0SNO on alternative sources.

#### Special points of interest:

#### Introduction

Contact<sup>1</sup> details on back page (corrected & updated **July 2010** 

• Ham-Comp Latest on web site.

A clip-on RF ammeter is not only useful for antenna experimenters but also as an aid to achieving good EMC in an amateur station. If some of the RF current from a transmitter flows into mains wiring, this can increase the chance of breakthrough problems in nearby TV, video or audio equipment etc. A clip-on RF ammeter allows this current to be

#### Rolling Your Own with Digital Amateur Radio

http://www.linuxjournal.com/ article/10620

Fldigi to FLDigiROL: an Amateur Radio operator's digital journey to open source.

Amateur Radio operators are generally free-thinking individualists who don't mind getting their hands dirty to get something done right. Many of us do not think twice about buying a brandnew radio for hundreds or even thousands of dollars and popping the lid on it to see if we can modify it to make it better. You do not have to look hard to find myriad articles on how to modify (continued on page 2)

measured, so that steps can be taken to minimize it.

For RFI investigations, you can also clip this meter on to coaxial cables, rotator cables and other wiring in your shack, to find out where the RF currents are flowing, and how big they are. You can also use this tool for measuring currents in wires and radials.

Instead of splitting a ferrite ring in half, RSGB EMC Committee member David Lauder, G0SNO, has been experimenting with various types of ferrite core which are already split, as shown in Fig 1 (below).

# Editor's Comments

#### (continued from page 1)

different pieces of Amateur Radio equipment. So, it is not surprising that we might feel the same way about the software we use.

Open-source software and Amateur Radio are a natural fit. Few operators ever would buy a piece of radio gear if it came with a license that said they could not modify it, and it's natural to see why a lot of us navigate toward open source in general and Linux in particular. My personal computing journey started with DOS in 1990, OS/2 in 1993, Windows in 1998 and Linux since 2000. In the true Amateur Radio tradition, I taught myself how to write batch files in DOS, then started tinkering with Pascal. From there, it went to C and eventually, C++. Then, after learning how to use those languages, I took college-level classes to relearn them the right way. It's almost an Amateur Radio tradition to do things backward sometimes and without the manual first.

#### Linux Journal Contents #189, January 2010

http://www.linuxjournal.com/issue/189

#### Fldigi:

http://www.w1hkj.com/FldigiHelp/Modes/index. htm

Live Map: psk.gladstonefamily.net/pskmap.html

HAMSOFT: Linux Software for the Hamradio Community: radio.linux.org.au

GNU Radio: gnuradio.org

D-RATS: d-rats.com

Ubuntu Amateur Radio [Find them here: https://launchpad.net/~ubuntu-hams]

This team exists to bring together radio amateurs who use Ubuntu in order to:

Provide a meeting place for amateur radio operators using Ubuntu Linux

Help each other use amateur radio applications on Ubuntu Linux

Promote the use of applications running on Ubuntu

Help organize packaging and maintenance where needed for amateur radio applications Help provide documentation for Linux APIs, i.e. for sound interfaces

Allow experienced Ubuntu users and the bug handling community to help process bugs reported against amateur radio apps running on Ubuntu

Connect application users with upstream teams in order to facilitate testing And more!

We hang out on IRC in #ubuntu-hams on irc. freenode.com

Team members are encouraged to use our wiki page:

https://wiki.ubuntu.com/UbuntuHams

and to update their call sign and information by following the link on that page. Please help populate the page with information about the various amateur radio packages.

If you are a bug triager, packager, or developer who wants to work with amateur radio packages, consider joining the Ubuntu Ham Developers team:

https://launchpad.net/~ubuntu-hamsdevel

The current list of Amateur Radio software packages in Ubuntu, and those that require packaging are listed at:

https://wiki.ubuntu.com/ UbuntuHamsPackages

and the associated bug status is at : https://bugs.launchpad.net/~ubuntuhams-devel/+packagebugs

[New User] Using Minicom and a USB/

----------------------------

# Editor's Comments

(Continued from page 2) Serial cable to talk to your KPC 3+ Mar 23, 2010 By David Lane in Ham Radio

Over the weekend, I was showing Linux and Packet radio and for some reason I could not talk to my TNC, a KPC 3+. It was at this point that I realized I had forgotten more about Linux (and minicom) than I had about the commands needed to control the TNC. So, in the interest of helping save you some time, here is a quick write up on using minicom with a USB/ Serial adapter to talk to your TNC, specifically, a KPC.

Minicom is an old school program that is available for most of the distributions but may not be installed by default. The good news: it is in all the repositories, so you can pull it down and install it quickly.

It is a serial terminal program that runs from the command line, but can sometimes be a little fussy to get working, and I will admit that I have not used minicom with a USB/Serial converter.

First, you have to know what tty port your USB/ Serial converter is on. So, plug it in, give it a minute and then type at a console port:

dmesg | grep tty

You should get something like this back:

kg4giy@kauai:/\$ dmesg | grep tty [ 0.001982] console [tty0] enabled [ 686.529224] usb 2-2: pl2303 converter now attached to ttyUSB0

In this case, the converter is attached to ttyUSB0, you when you configure minicom, you want to use /dev/ttyUSB0 as the serial port setting.

To start minicom then (assuming you have not configured it, but you know the modem speed of the TNC) type:

\$ sudo minicom -s

Note that minicom requires root privileges. You will be prompted for your password.

Select "Serial port set up" from the list with the cursor keys and set the serial device and the Bps/par/bits (8/N/1 and whatever the speed of your TNC is). Press , Save setup as dfl to save your settings and then select Exit to enter minicom.

Turn on the TNC. Press once or twice if you do not get the TNC cmd: prompt and you should now have control of the TNC.

When you are done, A then Z will bring up the help menu and you can exit by pressing Q or A Q to exit.

One thing to note. Minicom has a much smaller set of connection speeds. For overall interoperability, it is best to set the baud rate of your TNC to 9600, with 8-n-1 for parity. This will facilitate connectivity with a multitude of devices, including a simple VT220.

I hope this saves you all a few minutes!

#### Tech Support Request - Serial baud rade changes

Feb 18, 2010 By David Lane In Ham Radio

One of my goals for the forum was to provide a source of information sharing and tech support, so, with that, we have our first tech support style question!

From Jim, W6JVE:

Some of us in the amateur radio game would like to be able to use the serial port on the computer at 45.45 baud, 5 bits per character so we can send and receive 60 wpm RTTY signals through the port. That is not one of the (Continued on page 7)

(Continued from page 1)

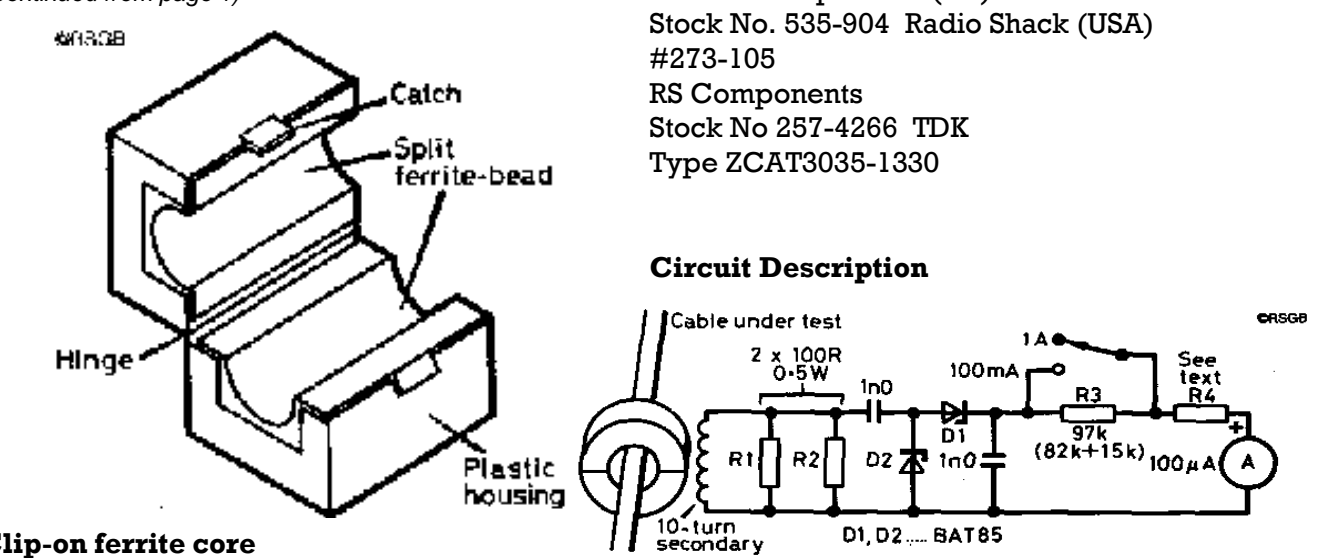

Farnell Components (UK)

Clip-on ferrite core

This is a large split ferrite bead with a 13 mm di- Circuit can be clipped around a cable. Although in- In the circuit in Fig 2 (above), a 10-turn secontended to be clipped on and left, with care it can dary is wound on one half of the core and termibe opened and closed repeatedly. It is intended nated by a 50-ohm load formed by R1 and R2 in for suppression of computer interference but parallel. When the core is clipped onto a cable, can also be used as a wide-band current trans- the cable under test forms the single turn priformer. This type of split bead offers better cou- mary winding of a transformer and in theory, pling than a ring core and is usable from below  $10\%$  of the RF primary current flows in the secameter hole and a hinged plastic carrier which 500 kHz to over 50 MHz.

rite core are designed for EMI suppression, the and falling to 7.5% at 50 MHz. At 14 MHz for extransformer on the HF bands.

enough to take both the secondary winding and is 0.5 ohms (secondary load divided by turns ra-There are many sources for these cores. Almost the cable you want to test.

#### Maplin Electronics (UK)

Part No. 0443164151

ondary and through the 50-ohm load. (Note that more turns on the secondary would give less What's needed for reasonable coupling is a split secondary current.) For primary currents up to bead where the length of the hole is about 2.5 1A the power rating of the 50-ohm secondary times the inside diameter. Make sure that the load should be IW. In practice, with the core in length of the hole is at least 30 mm/1.25 inch for the prototype, the current ratio was less than best results. Because most types of clip-on fer-  $10\%$ , being fairly constant at  $8\%$  up to 30 MHz grade of ferrite is generally OK for use as an RF ample, 1A RMS in the cable under test causes 80 mA RMS to flow through the 50-ohm load which drops 4V RMS across 50 ohms.

any generic 'flea market' split ferrite bead Clipping the current transformer onto a cable should be OK, if the centre aperture is large adds a small series impedance which in theory tio squared) but in practice is about 2 ohms at 14 MHz and 4 ohms at 28 MHz. The voltage across R1/R2 is rectified by a voltage doubler rectifier Suitable cores no longer available (new range using two BAT85 Schottky diodes. This gives a are all too small) Fair-Rite Products Corp (USA) DC output about 2.8 times the RMS AC input (continued on page 5)

#### (Continued from page 4)

voltage less the forward drop of the diodes. With a 100 microampere moving coil meter, the total resistance of  $(R3 + R4 + meter)$ should be 104 k ohms on the 1A range. On the 100 mA range, R3 is short-circuited and the resistance of  $(R4 + meter)$  should equal 6.8 k ohms. On the 100 mA range, the forward voltage drop of the diodes is significant, so that the minimum current which can be measured is 30 mA and an extra scale should be marked on the meter as in Fig 3 (below). The response of the detector circuit on its own should be fairly flat up to 30 MHz but it may be less accurate at 50 MHz depending on lead inductance, layout etc. [For RFI work, tracing unwanted stray currents, you can see useful indications all the way up to 432 MHz - G3SEK.]

#### Meter scale

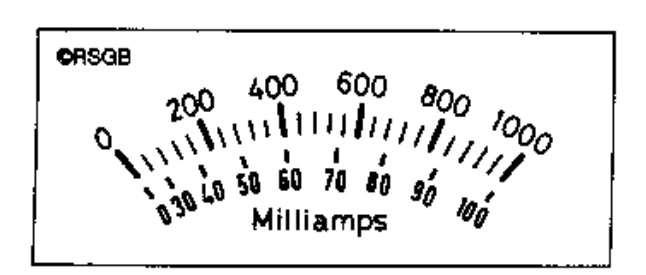

Fig 3: RF Ammeter calibration markings.

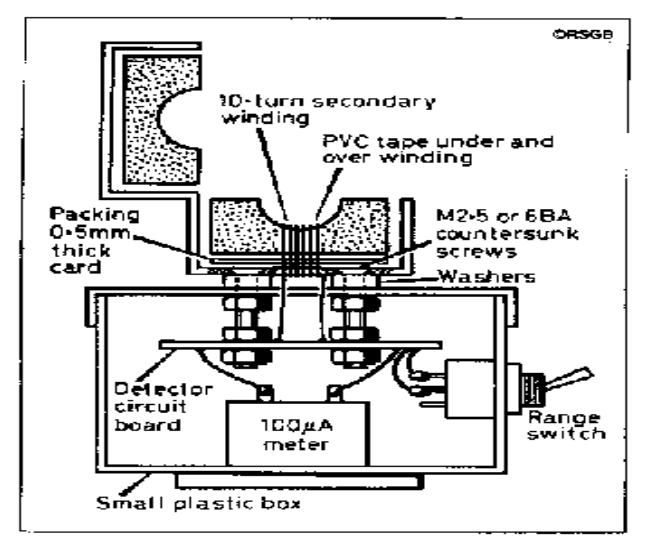

Fig 4: Suitable layout using a plastic box

#### Construction

See below for photographs of alternative construction methods.

#### Original construction

The meter can be mounted in a small plastic box with the current transformer mounted on the lid as shown in Fig 4.

The clip-on ferrite choke has two fixing holes in its plastic carrier. Carefully push out the half of the ferrite core then put two M2.5 or 6BA [1/8 inch] countersunk screws through the holes from the inside. Put a 0.5 mm thickness of card (2 thicknesses of QSL card!) under the ferrite core before clipping it back into the carrier.

Now put a piece of PVC insulating tape onto the ferrite to protect the enamel insulation on the wire and wind 10 turns of enamelled wire, about 26-28SWG (24-26AWG or 0.4 mm) tightly round the ferrite core half. This will pull it down into the carrier which is why the card is needed Check that when the core is clipped shut, there is no gap between the halves, and that the plastic spring lugs on the top half are being pushed outwards by the core.

Cover the winding with epoxy or a piece of PVC tape to give it some protection in use.

#### Calibration and Use

If required, the accuracy of the clip-on ammeter can be checked against a power meter on various bands, using the test set-up shown in Fig 5 (below).

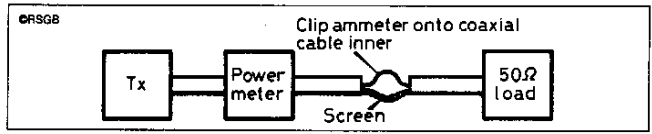

Fig 5: Test set-up for calibration of the RF amme

(Continued on page 6)

#### (Continued from page 5) Calibration setup

rangement is only used for testing the meter in base of a plastic box. normal use, the meter should of course be Alternative construction, side view Alternative clipped around the outside of the braid of un- construction, top view any current on the outside of the braid, which without gaps. Here's how: ing waves, causing the reading to vary as the the winding already in place) into the hole in the ammeter is moved along the cable. It can also box, making sure the core is square and level. be clipped around a mains cable, particularly a 2. Insert a spacer between the jaws of both transmitter mains cable to detect any RF current clothes-pegs to open them up, so that the fibrebroken coaxial cable. In this way, it does not reshould ideally be zero. In practice, any current on the outside of the coax braid will form standbeing injected into the mains wiring.

#### Alternative Construction Methods

fragile for repeated use - the plastic hinge core will close together with no gaps. Do not al-The clip-on cores as supplied (Fig 1) are too breaks after being used a few times.

#### G3SEK:

As an alternative, I tried a "heavy duty" version of the earlier designs using a spring clothespeg. The photos below show one version using

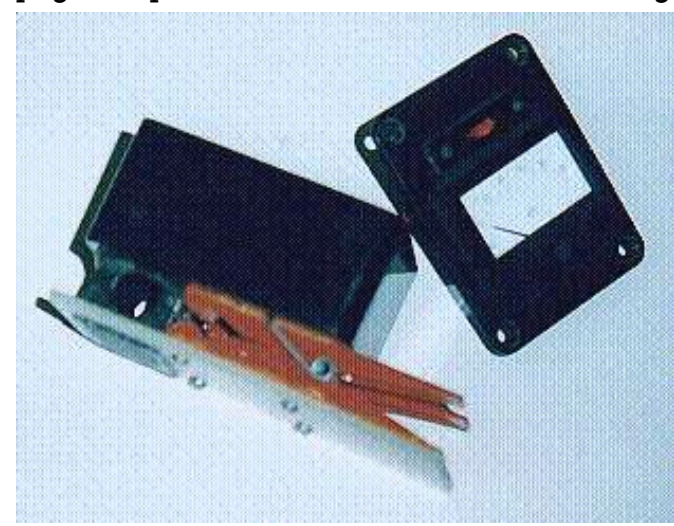

two clothes-pegs in parallel.

The moving part of the ferrite core is glued into Clip the ferrite core around the coax inner only, a hole in a piece of  $1/8$  in  $(3 \text{ mm})$  fibreglass with 50W into the load. The ammeter should sheet, which is itself glued and screwed onto the show 1.0A. With 0.5W into the load, the amme- two clothes-pegs. The fixed part of the core (the ter should indicate 100 mA. The split coax ar- part with the winding) is glued into a hole in the

spond to the current on the inner but only shows The two halves of the core must clip together

1. Epoxy-glue the fixed part of the core (with

glass sheet is parallel to the base of the box (see photo above).

 3. Locate the other half of the core exactly on top of the part with the winding, and epoxy it to the fibreglass sheet.

 Make absolutely sure that the two parts of the low full spring pressure until the epoxy has completely set.

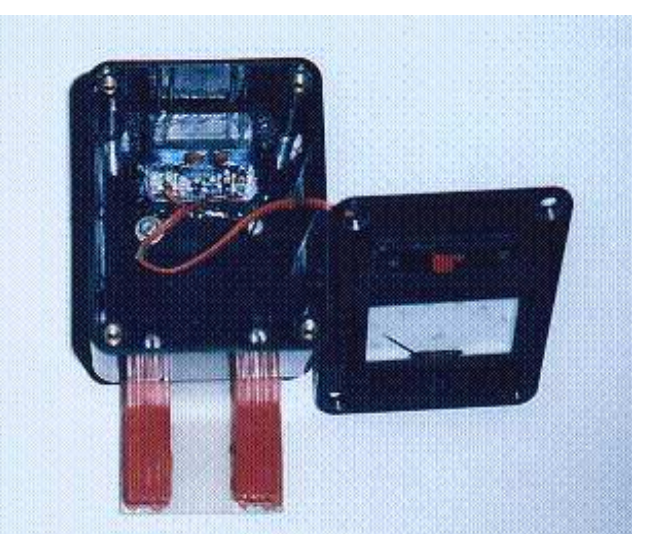

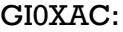

A similar construction using a giant paper-clip, (continued on page 7)

(Continued from page 6) with a small plastic meter glued to the side.

Visit G3SEK's tech web page at :-

http://www.ifwtech.co.uk/g3sek/index. htm

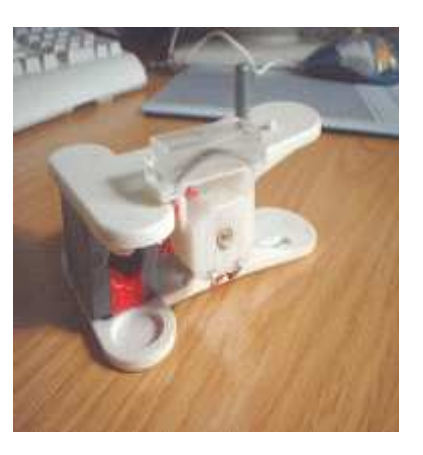

# Editor's Comments

(Continued from page 3) supported baud rates. I don't know where to go to ask that this be changed.

So, is this something that can be done easily? Programmatically? Can you help Jim out? If so, post a response! And thanks!

#### How to Replace an Invalid Windows XP Installation with Ubuntu

[Find this article at : http://www.devshed.com/c/a/BrainDump/ How-to-Replace-an-Invalid-Windows-XP-Installation-with-Linux-Ubuntu/]

#### Low-Cost 2.4-GHz Spectrum Analyzer

[Find this article at: http://www.c ircuitcellar.com/library/ print/0406/Armitage-189/8.htm]

#### It's Dry, but you can read it...

1. Two antennas meet on a roof, fall in love and get married. The ceremony wasn't much, but the reception was excellent.

2. Two hydrogen atoms walk into a bar. One says, "I've lost my electron." The other says, "Are you sure?" The first replies, "Yes, I'm

positive...

3. A jumper cable walks into a bar. The bartender says, "I'll serve you, but just don't start anything."

4. A sandwich walks into a bar. The bartender says, "Sorry we don't serve food in here."

5. A dyslexic man walks into a bra.

6. A man walks into a bar with a slab of asphalt under his arm and says: "A beer please,. . . and one for the road."

7. Two cannibals are eating a clown. One says to the other: "Does this taste funny to you?"

8. A man complains, "Doc, I can't stop singing 'The Green, Green Grass of Home.' "That's the Tom Jones Syndrome," explains the doc. "Is it common?" asks the man. "It's not unusual," says the doc.

9. Two cows are standing in a field. Daisy says to Dolly, "I was artificially inseminated this morning." "I don't believe you," said Dolly. "It's true, no bull!" exclaimed Daisy.

10. An invisible man marries an invisible woman. The kids were nothing to look at, either. The West Rand Amateur Radio Club Established in 1938 KG33XU 26.14122 South - 27.91870 East

P.O. Box 5344 Weltevreden Park 1715

Phone: 083 267 3835 (Chairman) Email: zs6wr.club@gmail.com Web page: www.zs6wr.co.za

Bulletins (Sundays at …) 11h15 Start of call in of stations 11h30 Main bulletin start

Frequencies 439.000MHz 7.6MHz split Input: 431.4MHz (West Rand Repeater) 145,625 MHz (West Rand Repeater) 10,135 MHz (HF Relay)

# Radio Amateurs do it with more frequency!

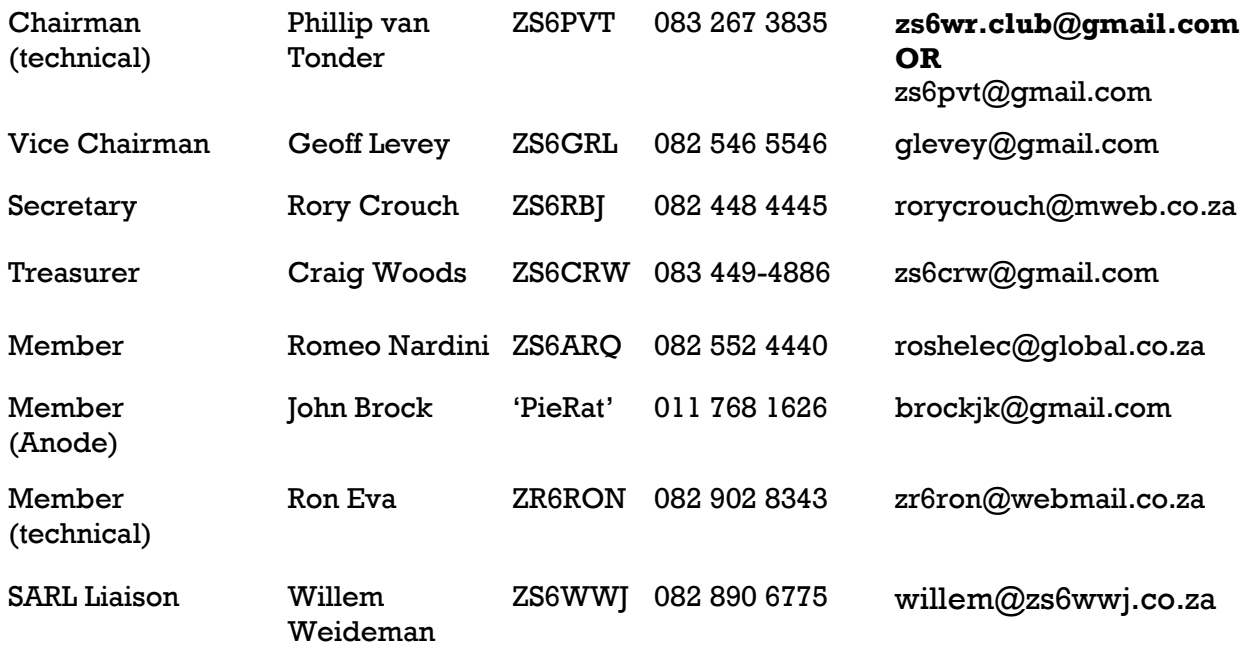

# West Rand members - we need your input!

To make this the best ham radio magazine in South Africa we need your input. Please submit articles, comments, suggestions etc.

Please send plain text with no formatting to the email address below.

See Club website at www.zs6wr.co.za for all ANODE back issues.

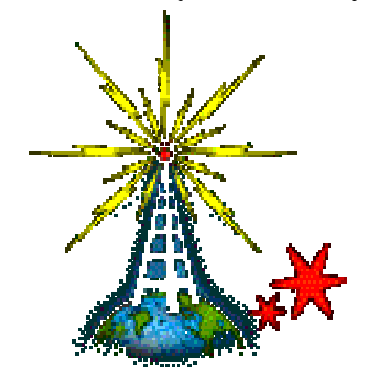

We need your input! Email us articles, comments and suggestions please. zs6wr.club@gmail.com